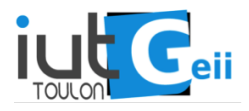

### Exercice 1– Identification d'un système physique : la plaque chaude .

Identifier la plaque chaude n'est pas plus difficile que le système étudié précédemment, mais c'est plus long ! En effet, les constantes de temps de ce type de procédé sont de l'ordre de plusieurs minutes.

On fera varier les entrées entre 100 et 200 (les entrées sont des octets sans unité et sont proportionnelles au courant qui va traverser les résistances chauffantes.

On doit faire varier les entrées régulièrement mais avec un délai arbitraire. On peut changer  $u_1$  toute les 100 secondes (pour une valeur aléatoire entre 100 et 200) et  $u_2$  toute les 157 secondes (aussi entre 100 et 200). Les valeurs 100 et 157 sont arbitraires mais doivent :

- être de l'ordre de grandeur de la constante de temps du procédé (trop rapide, le système n'a pas le temps de réagir ; trop lent, il y a peu d'information dans le comportement  $E/S$ ;
- ne pas être multiples l'une de l'autre pour que  $u_1$  et  $u_2$  ne changent pas en même temps ce qui ne permettrait pas de distinguer leur effet individuel ;

La durée de l'acquisition doit être d'au moins une heure pour avoir suffisamment d'informations afin de faire l'identification du procédé.

<span id="page-0-0"></span>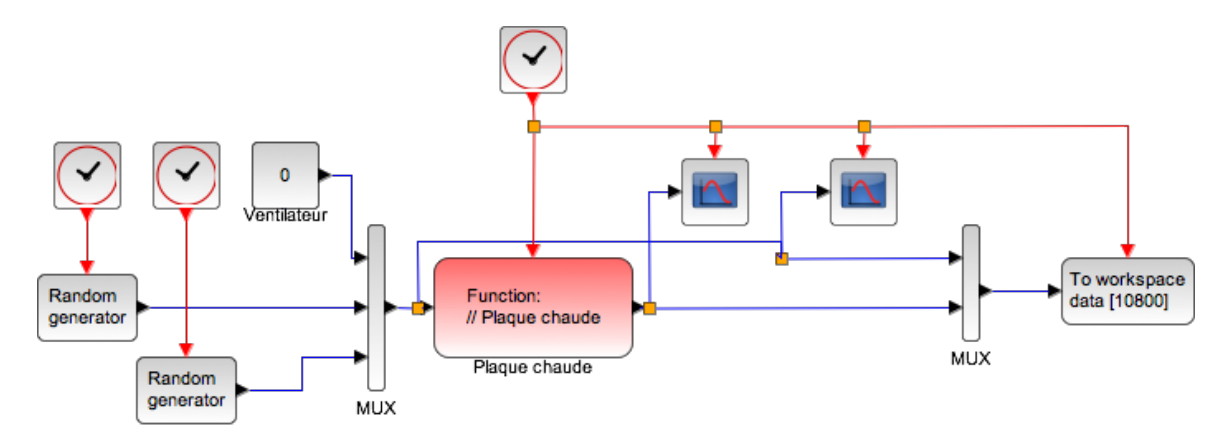

(a) Schéma Scilab/xcos avec interface plaque chaude

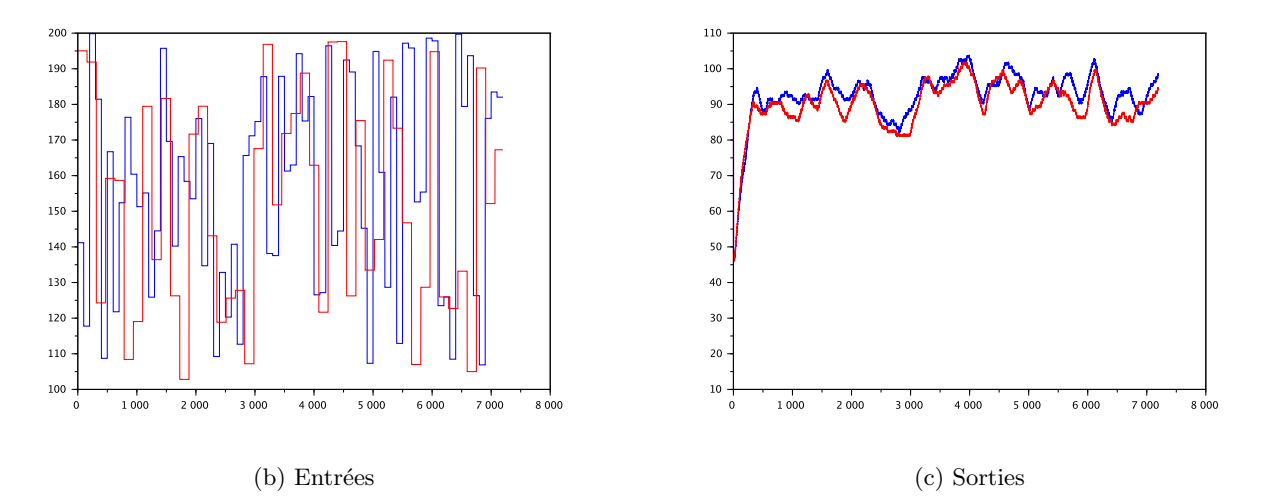

Figure 1 – Identification de la plaque chaude

Le procédé est considéré comme étant linéaire. Pourtant, ce n'est pas le cas (ce n'est presque jamais le cas). On pourrait le mettre en évidence en remarquant que les échelons positifs et les échelons négatifs de même amplitude n'ont pas le même gain.

Cependant, nous allons considérer que le système est linéaire *autour d'un point de fonctionnement*. On notera

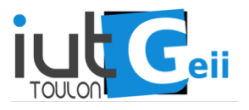

 $\bar{\mathbf{u}}$  et  $\bar{\mathbf{y}}$  les moyennes des deux entrées et des deux sorties. Figure [1,](#page-0-0) on a calculé :

$$
\bar{\mathbf{u}} = \begin{pmatrix} 157.518 \\ 152.296 \end{pmatrix} \text{ et } \bar{\mathbf{y}} = \begin{pmatrix} 92.519 \\ 90.036 \end{pmatrix}
$$

Ces valeurs constituent le point de fonctionnement du procédé. C'est en fait les écarts autour de ce point de fonctionnement qui seront identifiés par le modèle linéaire.

Il convient aussi de noter que nous n'avons pas utilisé (et que nous n'utiliserons pas) les 250 premiers ´echantillons car ils correspondent `a la mont´ee en temp´erature pour rejoindre le point de fonctionnement.

 $N0=250$ ; N=7200; U=data. values  $(N0+1:N, 1:2)$ ;  $Y=data$ . values  $(N0+1:N, 3:4)$ ;  $U0=$ mean $(U, 1)$ ;  $Y0 = \text{mean}(Y, 1)$ ; U=U–ones  $(N-N0, 1) * U0$ ;  $Y=Y-ones(N-N0, 1) * Y0;$ 

Le résultat de l'identificarion est présenté ci-dessous.

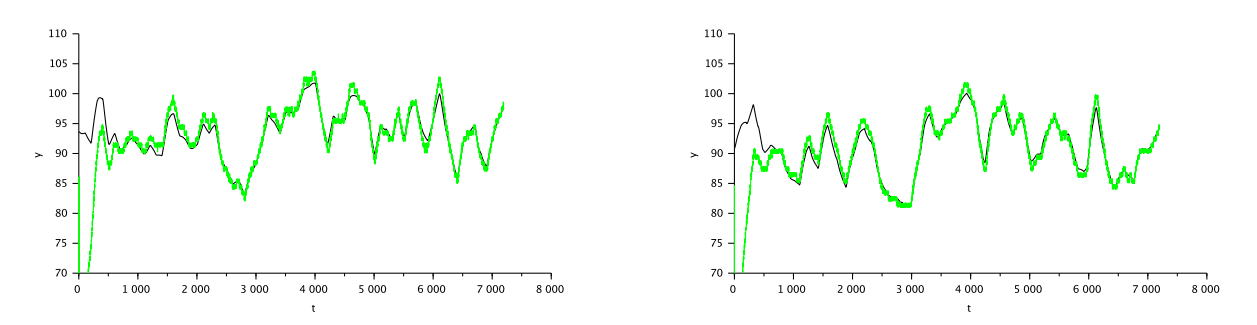

Figure 2 – Identification des deux sorties

### Exercice 1– Changement de variable .

Le résultat d'une identification est - en toute généralité - de la forme

$$
\begin{aligned} \bar{\mathbf{x}}_{k+1} &= \bar{\mathbf{A}} \bar{\mathbf{x}}_k + \bar{\mathbf{B}} \mathbf{u}_k \\ \bar{\mathbf{y}}_k &= \bar{\mathbf{C}} \bar{\mathbf{x}}_k + \bar{\mathbf{D}} \mathbf{u}_k \end{aligned}
$$

(le symbole <sup>–</sup> représente le résultat de l'identification). Ce n'est pas la forme que nous avons utilisée pour mettre au point le contrôleur multivariable. Nous avons besoin :

— de  $\mathbf{C} = (\mathbf{Id} \quad \mathbf{0})$  c'est à dire que l'état  $\mathbf{x}_k$  débute par les variables que nous voulons réguler ;

— de  $D = 0$  car c'est ce que nous avons considéré depuis le début.

Le système peut s'écrire

$$
\begin{pmatrix} \bar{\mathbf{y}}_k \\ \bar{\mathbf{x}}_{k+1} \end{pmatrix} = \begin{pmatrix} \mathbf{0} & \bar{\mathbf{C}} \\ \mathbf{0} & \bar{\mathbf{A}} \end{pmatrix} \begin{pmatrix} \bar{\mathbf{y}}_{k-1} \\ \bar{\mathbf{x}}_k \end{pmatrix} + \begin{pmatrix} \bar{\mathbf{D}} \\ \bar{\mathbf{B}} \end{pmatrix} \mathbf{u}_k
$$

$$
\mathbf{y}_k = \begin{pmatrix} \mathbf{Id} & \mathbf{0} \end{pmatrix} \begin{pmatrix} \bar{\mathbf{y}}_{k-1} \\ \bar{\mathbf{x}}_k \end{pmatrix}
$$

Nous allons donc poser

$$
\mathbf{x}_k = \begin{pmatrix} \bar{\mathbf{y}}_{k-1} \\ \bar{\mathbf{x}}_k \end{pmatrix}
$$

de sorte que le système c'écrive

$$
\mathbf{x}_{k+1} = \mathbf{A}\mathbf{x}_k + \mathbf{B}\mathbf{u}_k
$$

$$
\mathbf{y}_k = \mathbf{C}\mathbf{x}_k
$$

avec

$$
A = \begin{pmatrix} \mathbf{0} & \bar{\mathbf{C}} \\ \mathbf{0} & \bar{\mathbf{A}} \end{pmatrix} \qquad B = \begin{pmatrix} \bar{\mathbf{D}} \\ \bar{\mathbf{B}} \end{pmatrix} \qquad C = \begin{pmatrix} \mathbf{Id} & \mathbf{0} \end{pmatrix} \quad \text{et} \quad \mathbf{y}_k = \bar{\mathbf{y}}_{k-1}
$$

Avec ce changement de variable, on introduit donc un retard  $(y_k = \bar{y}_{k-1})$  inévitable si  $\bar{D} \neq 0$ .

Déterminez les dimensions de  $A$ ,  $B$  et  $C$ . Faites le changement de variable et vérifiez en simulation que le comportement entrées/sorties du système reste le même.

#### Exercice 2– Contrôle et régulation d'un système physique : réglage en simulation .

Réalisez le contrôle par placement de pôle de la plaque chaude en simulation. Réglez les pôles de façon a avoir une réponse satisfaisante du système. On prendra soin de visualiser les entrées qui ne doivent pas dépasser trop longtemps et trop souvent les valeurs limites (seuiller...).

Pour tester l'efficacité du contrôleur, on pourra par exemple passer d'une consigne de la forme  $(T_A, T_B)$  a la consigne  $(T_B, T_A)$  ou  $T_A < T_B$  et les valeurs exactes de  $T_A$  et  $T_B$  dépendent de la plaque.

On pourra aussi simuler des perturbations, comme par exemple une baisse de la température ambiante qui se traduira (grossièrement) par une baisse d'efficacité des contrôles et donc que l'on peut simuler par un biais négatif sur les deux entrées.

#### Exercice 3– Contrôle et régulation de la plaque chaude.

Pour passer à l'application réelle, il faut bien veiller à seuiller inférieurement et supérieurement les entrées. Il convient aussi (surtout pour un système réel) de mettre en place des sécurités. Ici, on pourrait par exemple mettre les entrées à 0 et afficher un message d'erreur si les sorties dépassent une température critique ou restent trop chaudes trop longtemps...

En pratique :

- faire des changements de consigne non symétriques sur les deux sorties ;
- $-$  tester la robustesse du contrôleur en cas de perturbations;
- $-$  stresser le système pour tester la sécurité.

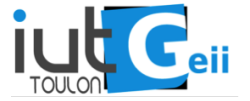

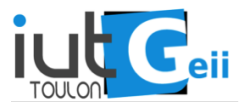

# 1 Mode d'emploi de la maquette "Plaque Chaude"

La maquette "plaque chaude" est constituée plaque d'aluminium munie de deux résistances chauffantes  $25\,\mathrm{W}$ ,  $3\,\Omega$  et deux capteurs de température pouvant être contrôlée par ordinateur.

Elle est aussi constituée

- $-$  d'un écran LCD.
- d'une platine ARDUINO,
- $-$  d'un circuit de régulation de tension,

Pour qu'elle fonctionne, elle nécessite en outre un bloc d'alimentation pouvant délivrer  $10 \text{ V}$  à  $11 \text{ V}$  à  $2.45 \text{ A}$ . La carte est reliée au PC et elle est directement accessible depuis Scilab via un bloc Scilab/xcos qui communique avec la carte Arduino via une interface série.

## 2 Mise en route

- 1. L'ordinateur est mis sous tension. Supprimer le répertoire C:\TEST\HOTPLATE 2x2 (LP) (en principe, TEST est accessible depuis une icône du bandeau).
- 2. Copier le répertoire C:\DOC\ApplicationE104\HOTPLATE 2x2 (LP) dans le répertoire \TEST (en principe DOC est aussi accessible depuis une icône du bandeau).
- 3. Connecter la maquette à l'?ordinateur en utilisant le cable USB A/USB B fourni.
- 4. Lancer scilab-5.4.x
- 5. Changer le répertoire courant de scilab (depuis le menu : Fichier/changer le répertoire courant) pour C:\TEST\HOTPLATE.
- 6. Exécuter la commande suivante dans la console scilab :  $exec$  pcinit.sce

Si tout se passe bien, xcos va s ?ouvrir.

- 7. Régler le bloc d ?alimentation entre  $10 \text{ V}$  à  $11 \text{ V}$  (mettre le réglage du courant en butée).
- 8. Connecter et mettre sous tension le bloc d'alimentation (couple de câbles bleu-noir en sortie de maquette sur la sortie 1, autre couple sur la sortie 2 de l'alimentation). Normalement, l'?intensité délivrée par la machine est proche de 0.

Le répertoire HOTPLATE contient les scripts et fonctions scilab ainsi que les diagrammes xcos utiles pour la manipulation de la maquette. Nous n'en utiliserons que deux.

## <span id="page-3-0"></span>3 Contrôler ou communiquer avec la maquette

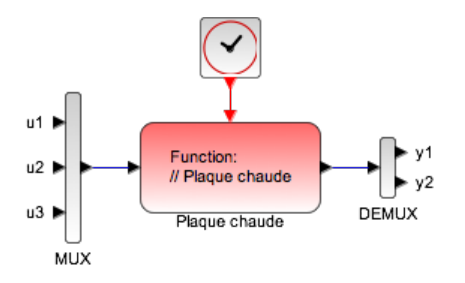

Figure 3 – Fonction "plaque chaude"

La figure [3](#page-3-0) donne un aperçu de l'utilisation de la plaque chaude dans un diagramme Scilab/xcos (tel que dane le fichier pcacq.xcos, Figure [1\)](#page-0-0). Avant de travailler avec ce diagramme, sauvegardez le sous un nom différent (sauvegarder sous, afin de conserver intacte la version initiale).

Vous devrez probablement changer tous les blocs qui gravitent autour du bloc principal qui est de type scifunc\_block\_m et qui contient le code d'interfaçage avec la maquette. Ce bloc admet trois entrées et deux sorties.

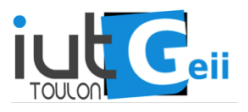

- l'entrée  $u_1$  est un entier qui vaut 0 ou 1. Il indique l'état du ventilateur situé sous la plaque. L'état 1 correspond au ventilateur en rotation, l'état 0 correspond au ventilateur arrêté. Cette entrée peut être utilisée pour refroidir le système rzpidement, pour créer une perturbation, ...
- les entrées  $u_2$  et  $u_3$  correspondent aux deux résistances chauffantes. Elle sont comprises entre 0 et 255, la valeur 0 correspond à une tension nulle aux bornes des résistances, la valeur 255 correspond à la tension maximale.
- les sorties  $y_1$  et  $y_2$  représentent la température, qui varie traditionellement entre 18° (la température ambiante) et plus de 100° si les résistances chauffent au maximum.